## AD SWAT

## CA DevTest 10.2

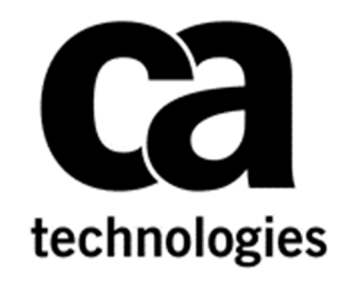

# **Upgrade DevTest from 9.1 to 10.2**

**Prepared by: Koustubh Warty, Daniel Mazzei Date: December 2017** 

#### **Table of Contents**

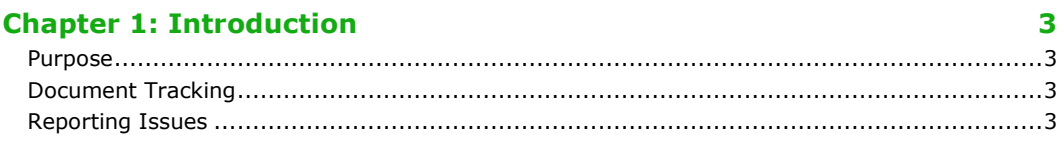

#### **Chapter 2: Before You Begin**

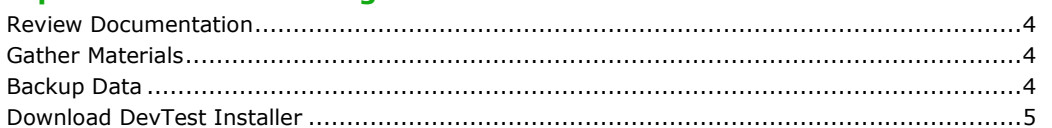

#### **Chapter 3: Perform the Upgrade**

#### $\overline{\mathbf{z}}$

14

 $\overline{\mathbf{4}}$ 

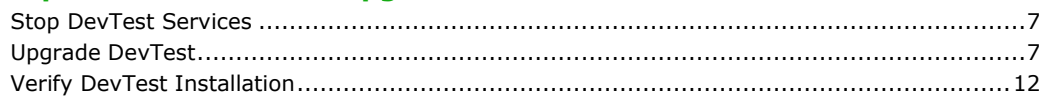

#### **Chapter 4: Post-Upgrade Tasks**

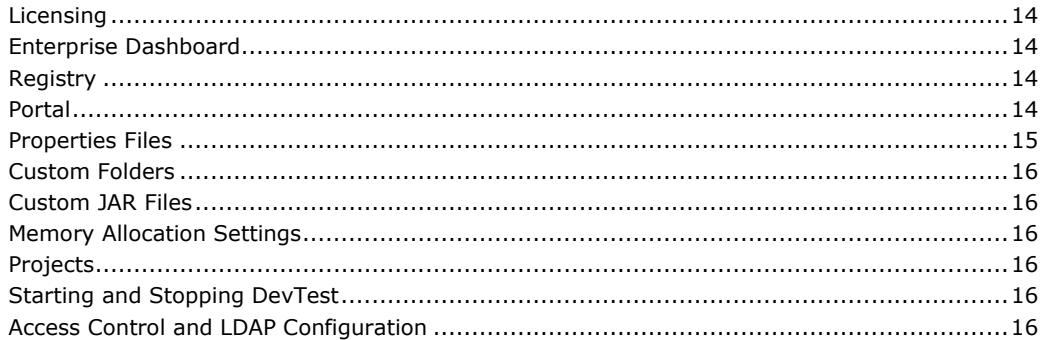

## Chapter 1: Introduction

#### Purpose

This procedure assumes an *in-place upgrade* (i.e., installing to the *same* directory as the existing installation).

While the upgrade process itself is fairly straightforward and may only take a few hours, we recommend consulting CA Technical Support and allocating at least 2-3 days downtime for the upgrade itself and any configuration changes that need to be made or issues that may arise.

#### Document Tracking

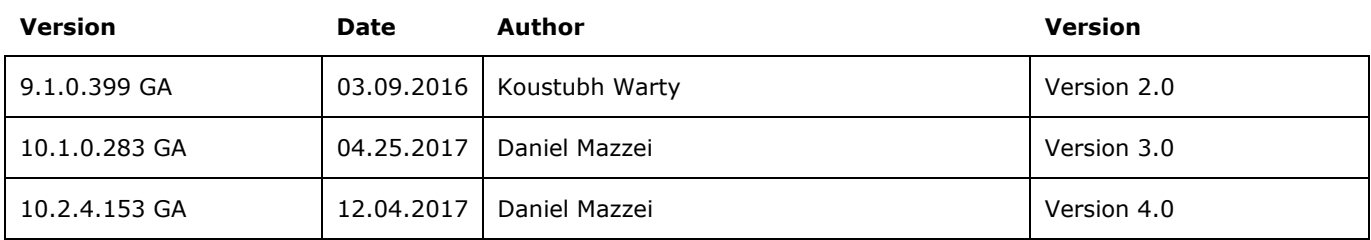

#### Reporting Issues

Please send your questions/comments/concerns on this document to Koustubh.Warty@ca.com and Daniel.Mazzei@ca.com

## Chapter 2: Before You Begin

#### Review Documentation

There are many resources available to answer questions you may have about the upgrade process or specific configuration settings. We highly suggest you visit the DevTest Upgrade Center and review the information provided before performing the upgrade.

You can also find information about the upgrade process, including pre-requisites and post-installation checks, in the Preparing Your DevTest Upgrade section of the DevTest 10.2 documentation. Be sure to verify all system requirements (including operating system and database versions supported) to make sure you have the recommended memory and storage capacity.

A list of the New Features and Enhancements, Resolved Issues, Known Issues, End of Service and End of Life announcements, and much other information, can be found in the DevTest 10.2 Release Notes.

The currently supported versions of DevTest are 9.1 and above. If you are running a version of DevTest before 9.1 you must contact your CA account representative prior to upgrading.

#### Gather Materials

Gather all the required license keys, installation files, and environment information prior to beginning the upgrade, including:

- **Installation files**: Follow the instructions in the documentation to download the installation files for a supported operating system.
- **Environment information**: A list of hostnames, IP addresses, usernames, passwords, databases, etc. must be accessible during the upgrade. Be sure to collect database login information, LDAP configuration settings, SSL certificates, etc. as well or have someone who can provide this information on standby before starting the upgrade.
- **License keys**: Make sure you have a valid license key file. The file-based license is valid for one year from the date of issue and will be renewed automatically if your support contract is up-to-date. The license file is sent to an email address associated with the license for your company. If you are not sure who is getting it, contact CA Technical Support to request a new license key. For more information about licensing, see Licensing.

#### Backup Data

This is a mandatory step that needs to be done prior to proceeding with the upgrade. We will be doing an in-place upgrade which necessitates to back up the following to a remote location -

The entire existing DevTest 9.1 folder

This would take care of the following which are important files in your installation

- Properties files (local, site, and lisa)
- Virtual Services (if stored locally)
- Application Test tests (if stored locally)
- HotDeploy folder
- vseDeploy folder
- lib
- any custom folders

If you have stored your existing Tests and Virtual Services in a Source Control Repository, then the recommendation is to make a copy of those assets. Once that copy is created, you can use the new copy with DevTest 10.2. In this case, if there are any issues, then you would have a backup to fall back on if required.

*NOTE: All the above files and folders are preserved during the upgrade from the previous release. The backup is precautionary if there was to be an unforeseen issue during the in-place upgrade. Always back up existing projects, properties files, etc. even if you are using a versioning system.* 

#### Download DevTest Installer

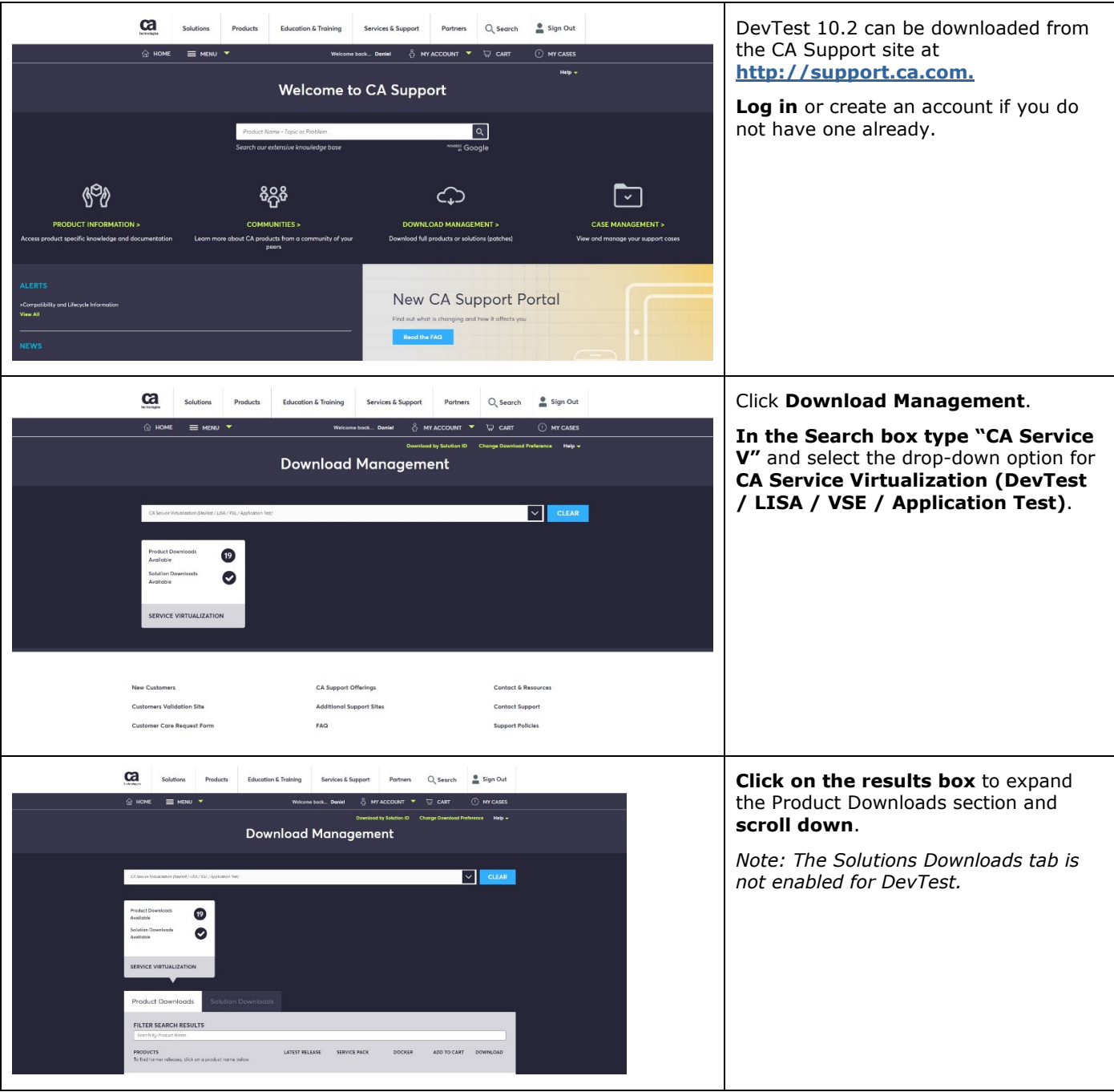

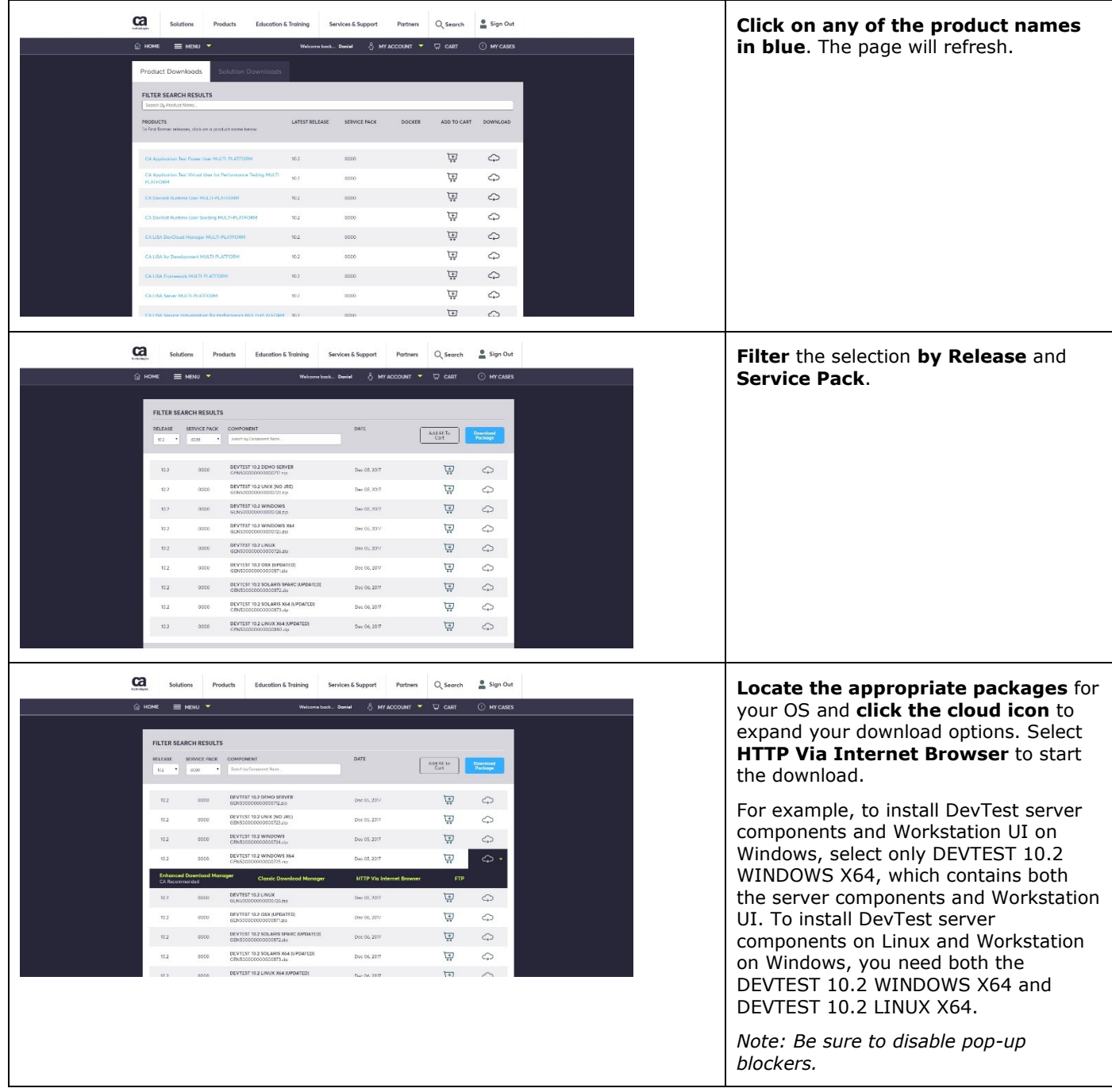

## Chapter 3: Perform the Upgrade

#### Stop DevTest Services

If you have any DevTest UIs open or Workstation is currently running then this would be a good time to close all those. Also, if the DemoServer is running you should shut it down before following the steps below.

Shutdown the following component services (if your existing DevTest runs as Windows services). This is applicable for the various components installed remotely that connect to the Registry.

- DevTest Enterprise Dashboard
- DevTest Registry Service
- DevTest Coordinator Service
- DevTest Simulator Service
- DevTest VSE Service
- DevTest Portal Service
- DevTest Broker Service

#### Upgrade DevTest

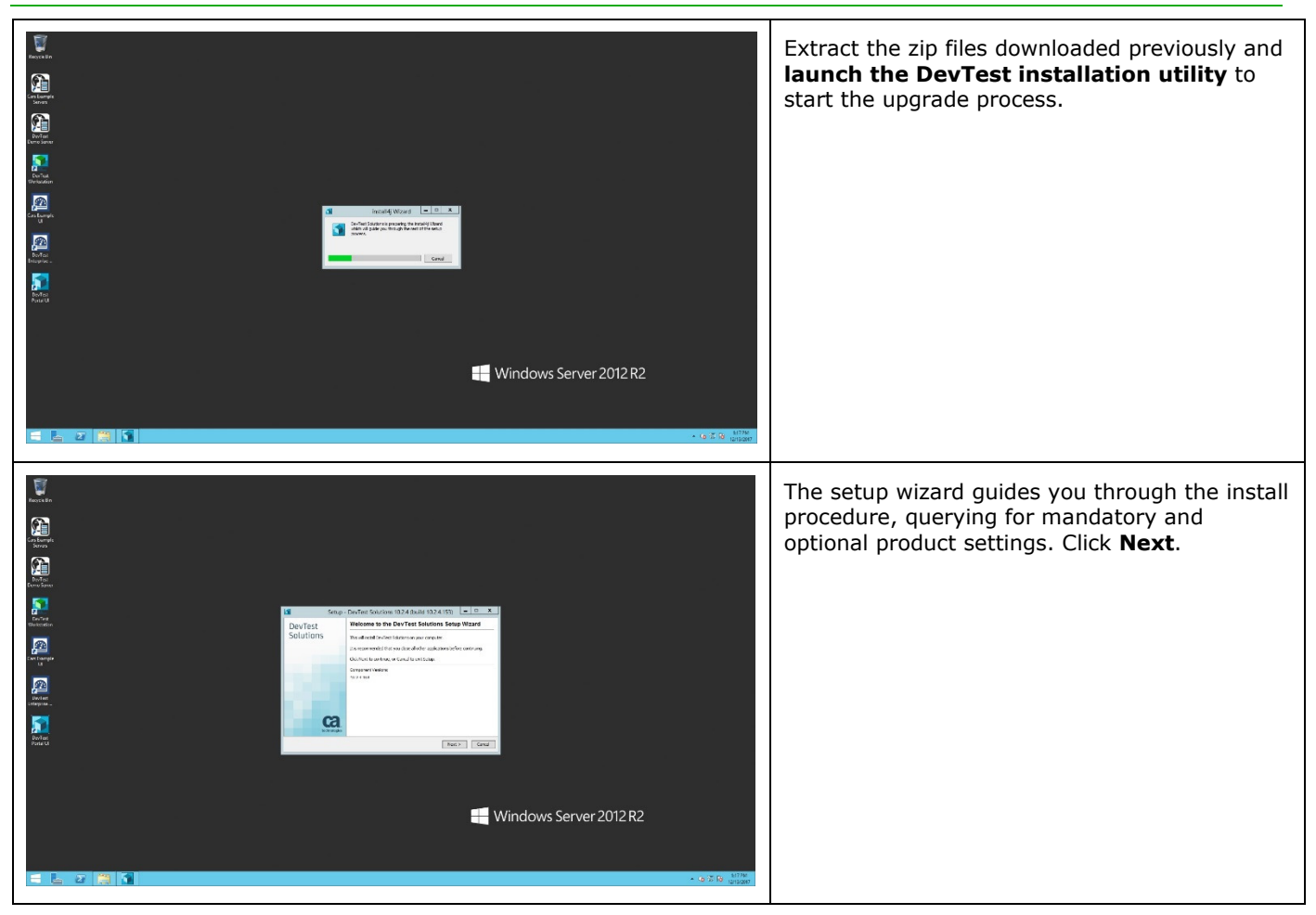

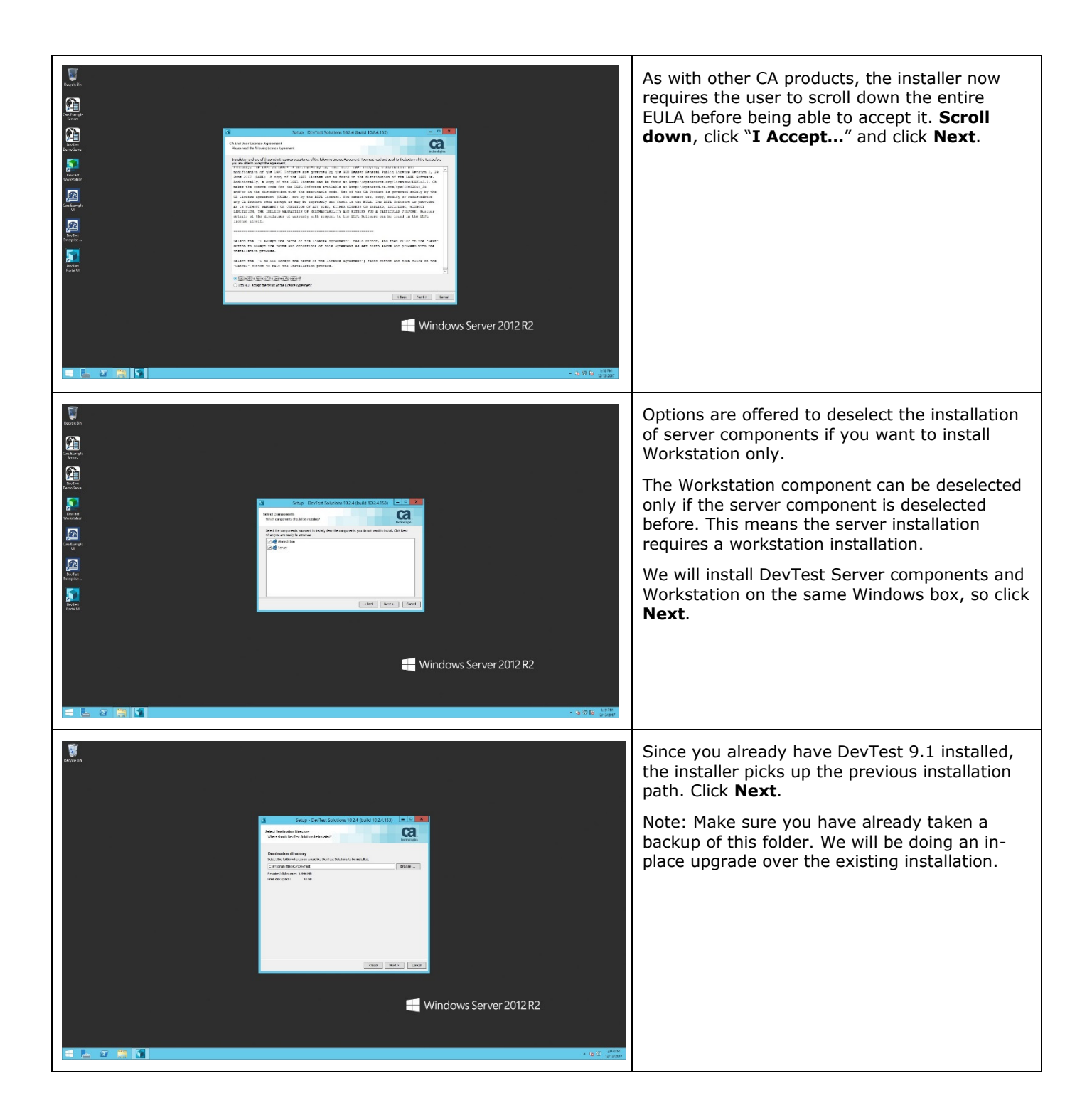

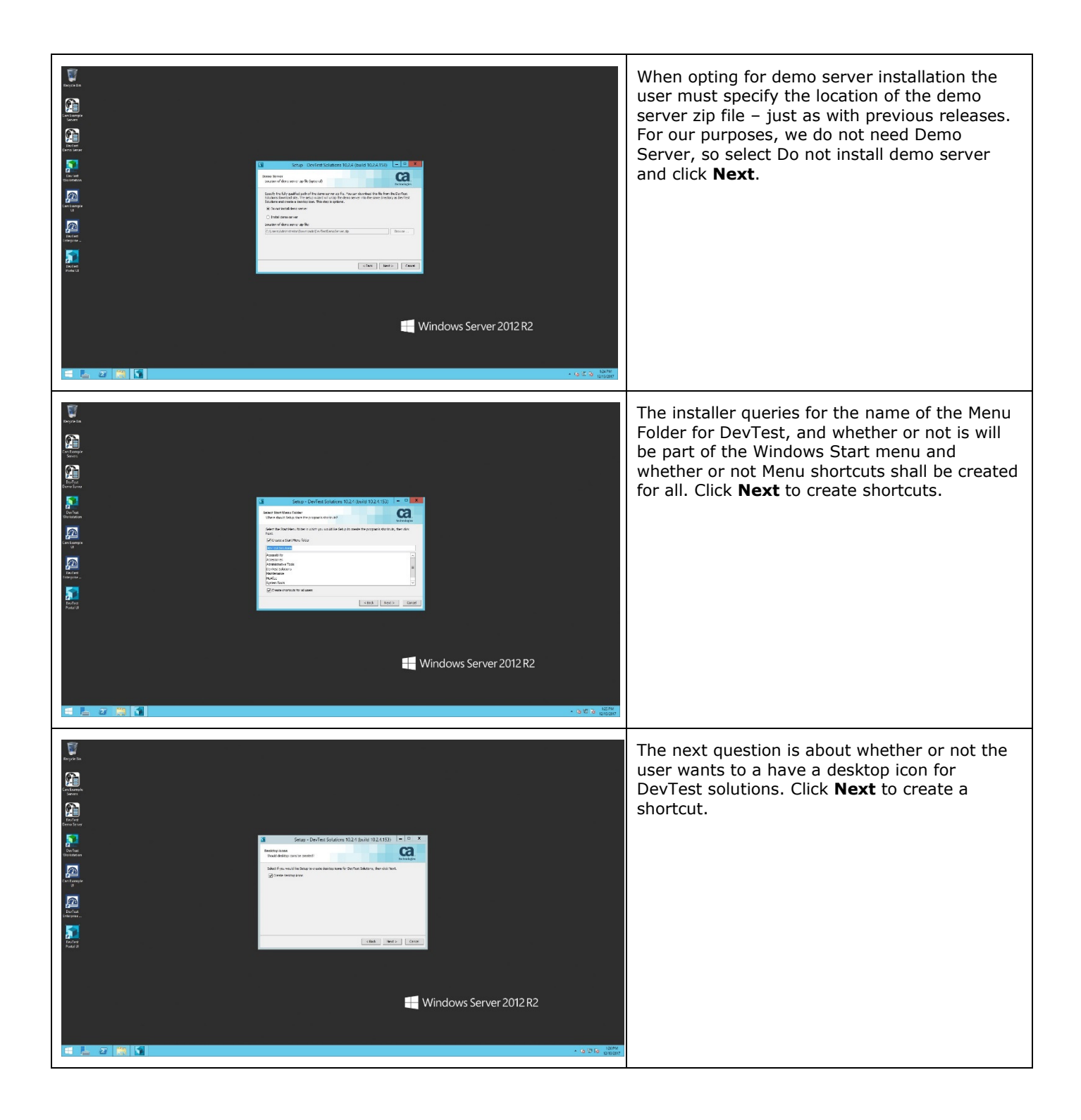

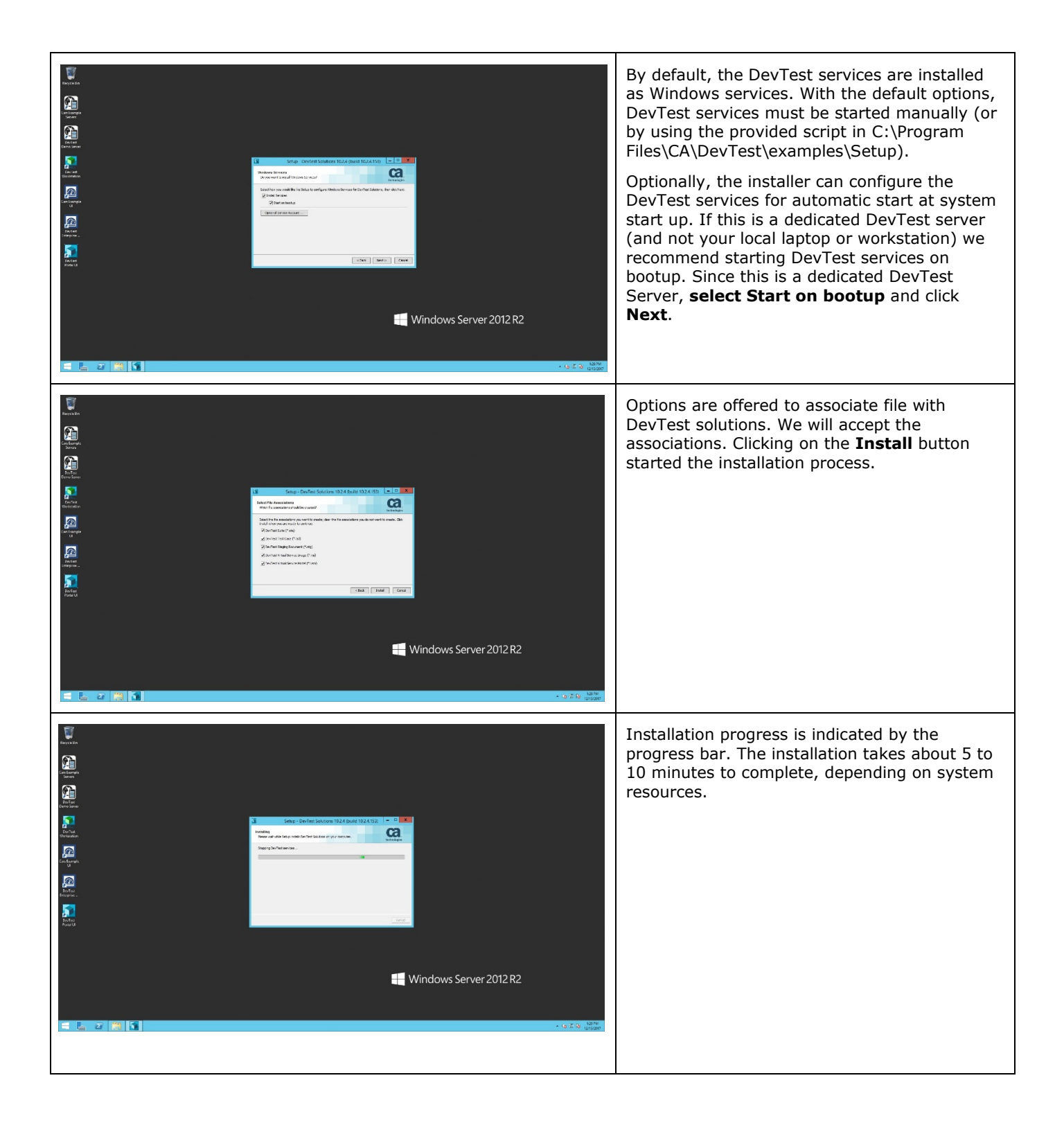

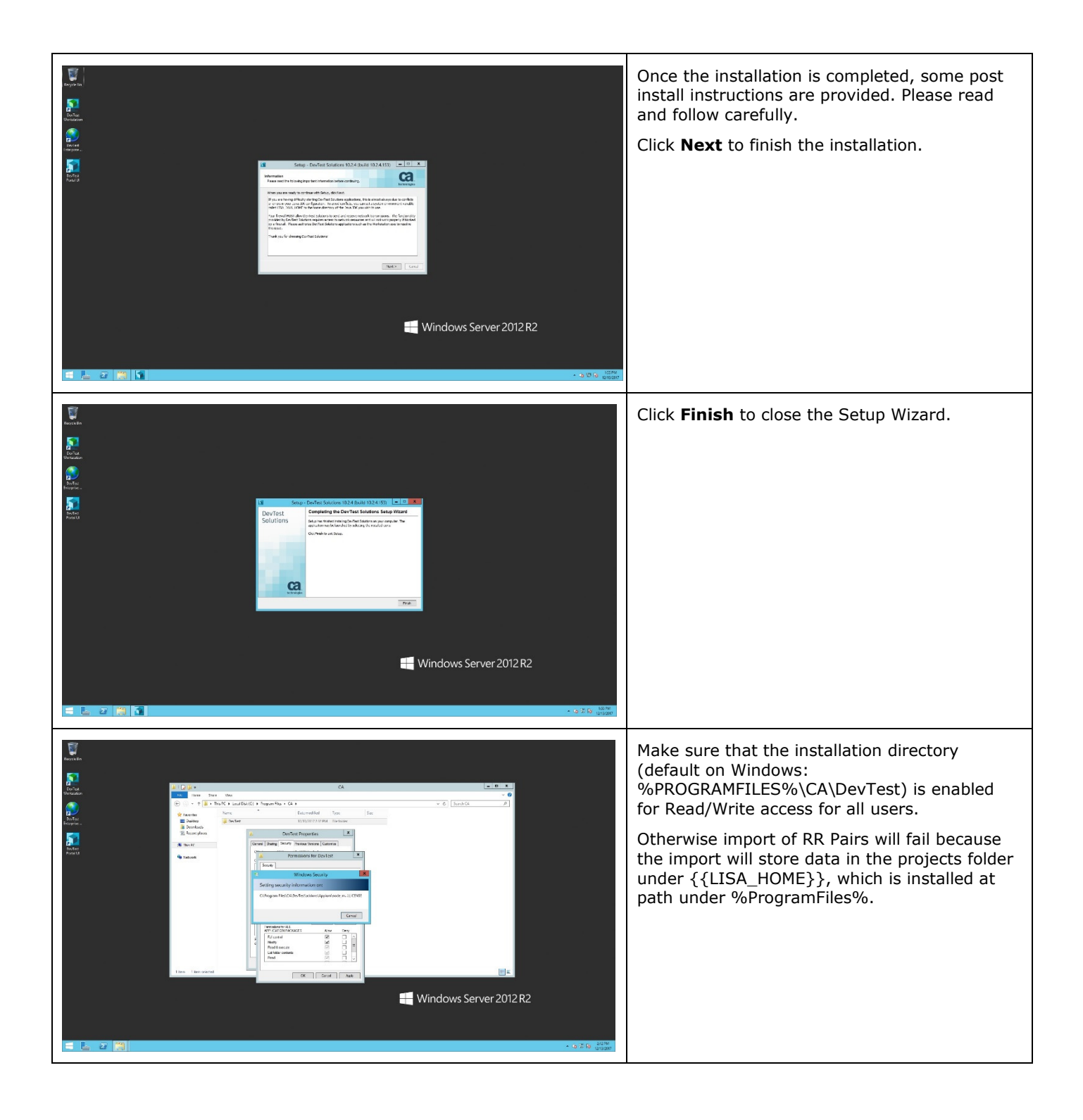

#### Verify DevTest Installation

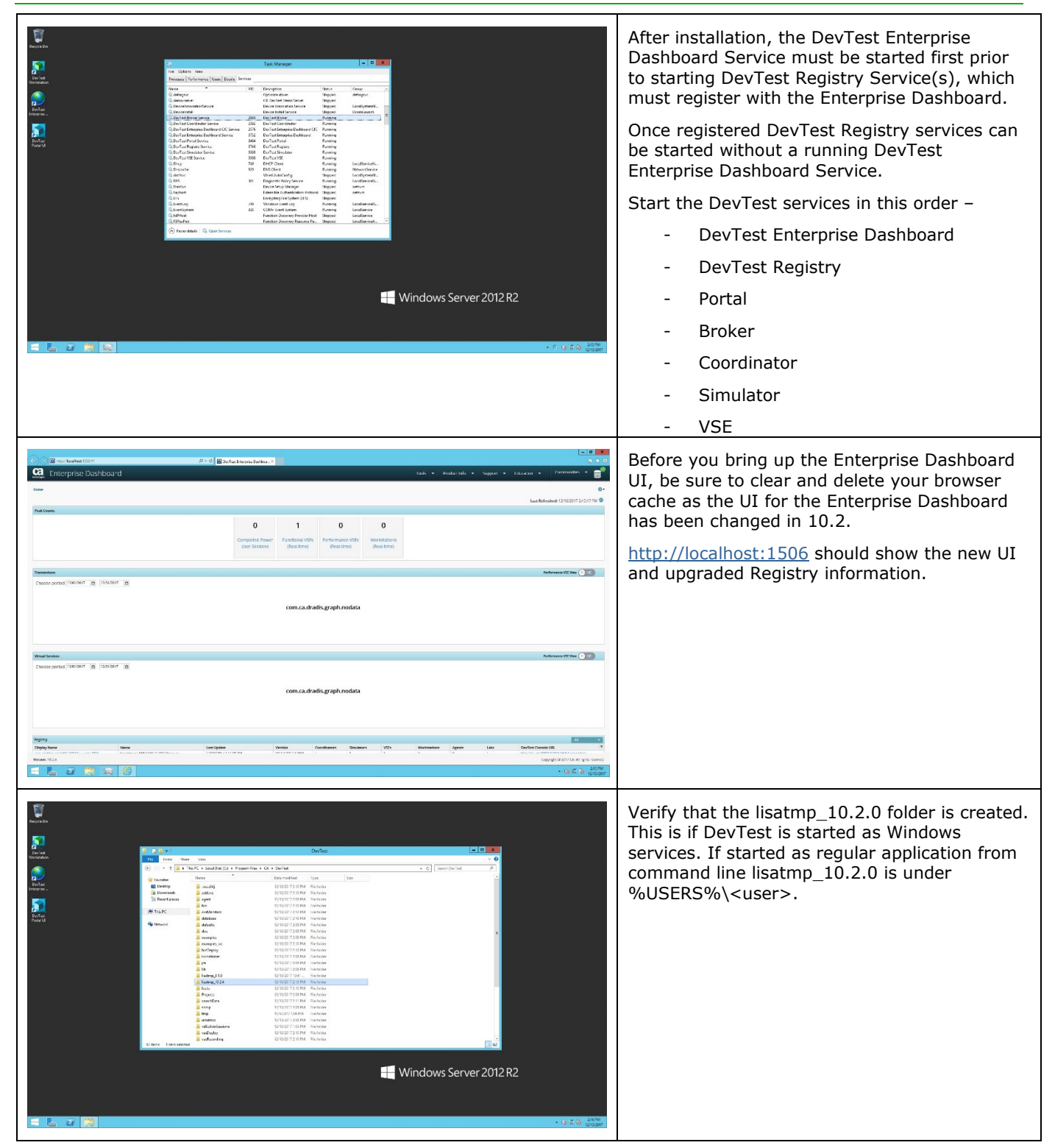

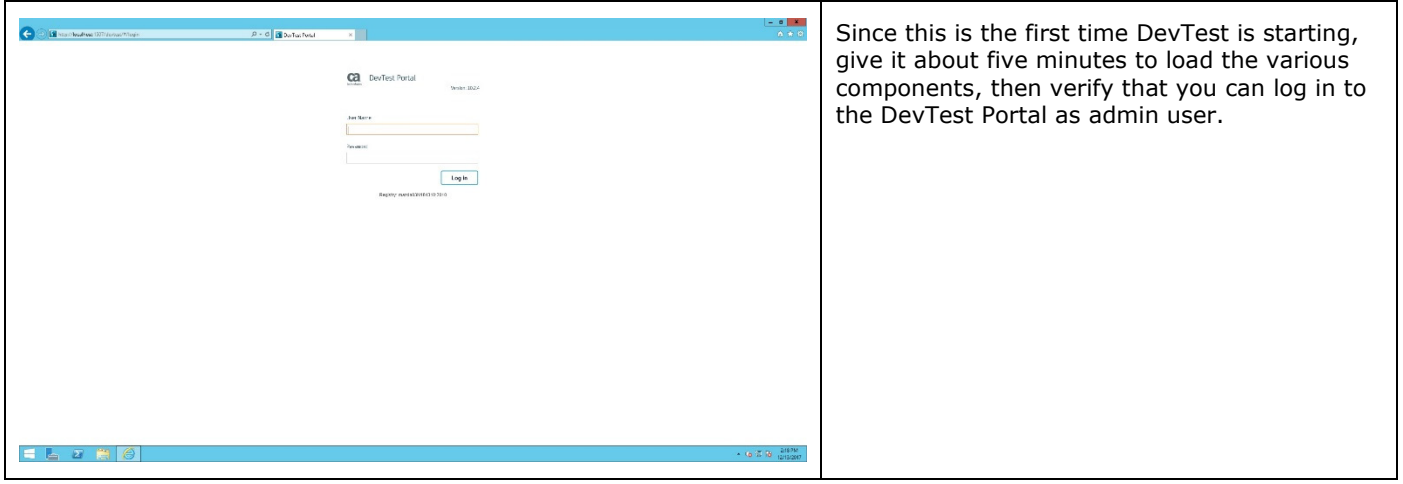

## Chapter 4: Post-Upgrade Tasks

#### Licensing

DevTest uses "concurrent user" licensing, based on the maximum allowed concurrent user sessions by user type. This information is collected automatically by the Enterprise Dashboard. The Local License Server (LLS) and Internet Based License Server are no longer supported.

The license is file-based, where there is one file per company. This file activates DevTest at the initial startup following installation. The license key file is associated with the Enterprise Dashboard. You will only be prompted for the license key file when installing a new Enterprise Dashboard, not when upgrading an existing Enterprise Dashboard to a new version.

A Usage Audit Report can help you assess compliance with your license agreement. Users with administrative privileges can access this report from the Enterprise Dashboard.

You can find more information about **license administration** in the product documentation. Contact your account team if you have any questions about your specific licensing agreement.

#### Enterprise Dashboard

The Enterprise Dashboard became a required component and was integrated into the DevTest installer. You can configure Enterprise Dashboard to use an external database by editing the **dradis.properties** file in the **<LISA\_HOME>** directory.

When you do an in-place upgrade with an existing Enterprise Dashboard, the schema of the Enterprise Dashboard database is updated and the existing data is maintained. You do *not* need to create a new database.

The database user must have DBA privileges. Otherwise, the Enterprise Dashboard will fail to start after the upgrade.

You cannot change the type of database during the upgrade process (e.g., you cannot switch from Oracle to SQL Server).

#### **Registry**

When you do an in-place upgrade, the schema of the registry database is updated and the existing data is maintained. You do *not* need to create a new database. The **<LISA\_HOME>\Projects** folder (e.g., C:\Program Files\CA\DevTest\Projects) is also maintained. The registry database is not upgraded by the installer. However, after finishing the upgrading processes by the installer, the first invocation of registry will upgrade the registry database automatically.

The database user must have DBA privileges. Otherwise, the registry will fail to start after the upgrade.

You can no longer configure registries through the Enterprise Dashboard interface. Registries must be configured through the properties files.

You cannot change the type of database during the upgrade process (e.g., you cannot switch from Oracle to SQL Server).

The registry and all the underlying components, including DevTest Workstation, must belong to the same release version. Mixing component versions under a registry is not supported.

#### Portal

The DevTest Portal is a web-based application that is intended to become the primary user interface for DevTest Solutions. The portal provides capabilities for some of the most-used workflows in DevTest. Over time, CA will enhance the functionality of DevTest Portal and will eventually sunset the other interfaces in the DevTest product line, including DevTest Workstation.

Capabilities of DevTest Server Console (e.g., ACL) have been moved to the DevTest Portal.

#### Properties Files

It is highly recommended that you review the properties files after the upgrade to confirm all settings have been preserved. Some properties and properties files change during the upgrade and may need to be manually updated (e.g., **dradis.properties** to support LDAP configuration).

- If you created a **local.properties** file, the file is *preserved* as is.
- If you created a **site.properties** file, the file is *preserved* as is.
- A default **\_dradis.properties** file is *created*. Any customized properties for Enterprise Dashboard in your **local.properties** or **site.properties**file are *migrated* to a **dradis.properties** file.
- The default **\_local.properties** file of the existing installation is *replaced* with the 10.2 version.
- The default **\_site.properties** file of the existing installation is *replaced* with the 10.2 version.
- The **lisa.properties** file of the existing installation is *replaced* with the 10.2 version. You should *never* modify the **lisa.properties** file. If you did make changes to the **lisa.properties** file, the upgrade process overwrites the changes. You should move those changes to **site.properties** or **local.properties** before the upgrade.

If you need to change a property to a different value than what is delivered in lisa.properties, update the local.properties or site.properties files. These are delivered as templates, so copy local.properties to local.properties and \_site.properties to site.properties. Remember the underscore before the properties file name (e.g., **\_local.properties**) means the file is *not* active. Removing the underscore activates the file (and the properties within). Always verify the out-of-the-box settings before adding in external database and security configurations.

Properties files are evaluated in the following order:

- lisa.properties
- site.properties (take precedence over lisa.properties)
- local.properties (takes precedence over site.properties and lisa.properties)
- Command line and vmoptions files (takes precedence over all properties defined in any of the properties files)

#### Custom Folders

If the existing installation contains any custom folders, the folders are *preserved* as is.

#### Custom JAR Files

If the existing installation contains any custom JAR files in the <**LISA\_HOME>\lib** directory, the JAR files are *preserved* as is.

#### Memory Allocation Settings

If the existing installation contains any modified **.vmoptions** files in the **<LISA\_HOME>\bin** directory, the files are preserved as is.

#### Projects

*The Projects directory will be deleted.* Save your Projects directory outside the **<LISAHOME>** directory (e.g. C:\DevTest\_Projects\_Backup).

#### Starting and Stopping DevTest

Start the DevTest Server processes (or services) in the following sequence:

- 1. Start the Enterprise Dashboard
- 2. Start each Registry
- 3. Start DevTest Portal
- 4. Start the following components in any order:
	- a. Broker
	- b. Coordinator
	- c. Simulator
	- d. Virtual Service Environment

Stop DevTest processes or services in the reverse order.

#### Access Control and LDAP Configuration

Capabilities of DevTest Server Console have been moved to the DevTest Portal. All ACL configurations must be performed through the Portal.